## **AVNET MANUFACTURING SERVICES**

# /MAAXBoard

**Quad Core, 2GB RAM, mico-SD Slot**

Avnet.com/MaaxBoard

#### **QUICK START GUIDE**

#### **WHAT YOU WILL NEED**

**Essential** (for general use)

- SD card A minimum of 8GB class 4 or class 10 microSD card
- Display and connectivity cable Any HDMI monitor or TV
- Keyboard and mouse
- Power supply A USB Type-C power supply (like most standard mobile phone chargers) that can supply at least 3A at 5V

#### **Optional**

- Ethernet (network) cable
- MIPI Touch Display Official 7" muti-touch 720p LCD Display
- Official tailor-made heatsink kit to provide cooling

#### **SET UP YOUR SD CARD**

#### **Download operating system images**

– Visit the downloads page: **Avnet.com/MaaxBoard-download** to download Debian Linux or Android 9 image

#### **Flash the SD Card**

- Download and install the flash tool Etcher from: **https://www.balena.io/etcher**
- Flash the SD card with Etcher

#### **CONNECT YOUR MAAXBOARD**

#### **MaaXBoard Connection Block Diagram**

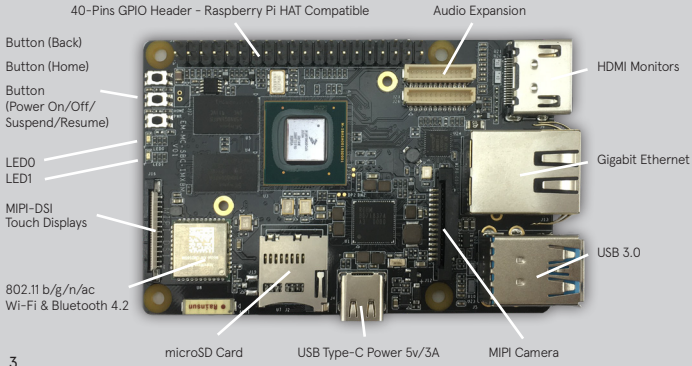

### **HOW TO CONNECT**

#### **Now get everything connected to your MaaXBoard. It's important to do this in the right order, so that all your components are safe.**

- 1. (Optional) Install the heatsink kit if you have one
- 2. Insert the SD card you've set up into the microSD card slot
- 3. Connect the mouse to a USB port
- 4. Connect the keyboard to a USB port
- 5. Make sure your HDMI screen is plugged into a wall socket and switched on
- 6. Use a cable to connect the screen to the HDMI port
- 7. (Optional) If you have an official MIPI Touch Display and want to use it, make sure it is switched on
- 8. Use a FPC cable to connect the MIPI Display port
- 9. If you want to connect to the internet via Ethernet, use an Ethernet cable to connect the Ethernet port on MaaXBoard to an Ethernet socket on the wall or on your internet router. You don't need to do this if you want to use wireless connectivity, or if you don't want to connect to the internet

#### **START UP YOUR MAAXBOARD (LINUX)**

#### **Your MaaXBoard doesn't have a power switch: as soon as you connect it to a power outlet, it will turn on.**

- 1. Plug the USB Type-C power supply into a socket and connect into the powerport
- 2. You should see a green LED(LED0) light on the MaaXBoard, which indicates that it is connected to power and bootloader (U-Boot) is loaded. As it starts up (this is also called booting), you will see the other green LED (LED1) blink and many character lines are printed on your screen.
- 3. After a few seconds the login screen will appear, the default log in is username: **avnet** with the password: **avnet**.

#### **START UP YOUR MAAXBOARD (ANDROID)**

#### **Your MaaXBoard doesn't have a power switch: as soon as you connect it to a power outlet, it will turn on.**

1. Plug the USB Type-C power supply into a socket and connect it to the power port 2. You should see a green LED(LED0) light on the MaaXBoard, which indicates that it is connected to power and bootloader(U- Boot) is loaded. As it starts up(this is also called booting), you will see the other green LED(LED1) blink and many character lines are printed on your screen.

3. After a few seconds the Android lock screen will appear, then you can slide to unlock without password.

#### **Federal Communications Commission (FCC) Statement**

This device complies with Part 15 of the FCC rules. Operation is subject to the following two conditions:

- 1) this device may not cause harmful interference, and
- 2) this device must accept any interference received, including interference that may cause undesired operation.

Note: This equipment has been tested and found to comply with the limits for a Class B digital device, pursuant to part 15 of the FCC Rules. These limits are designed to provide reasonable protection against harmful interference in a residential installation. This equipment generates, uses and can radiate radio frequency energy and, if not installed and used in accordance with the instructions, may cause harmful interference to radio communications. However, there is no guarantee that interference will not occur in a particular installation. If this equipment does cause harmful interference to radio or television reception, which can be determined by turning the equipment off and on, the user is encouraged to try to correct the interference by one or more of the following measures:

- —Reorient or relocate the receiving antenna.
- —Increase the separation between the equipment and receiver.
- —Connect the equipment into an outlet on a circuit different from that to which the receiver is connected.
- —Consult the dealer or an experienced radio/TV technician for help.

**Warning:** Changes or modifications not expressly approved by Embest Technology Co.,Ltd could void your authority to operate the equipment.

#### **Radiation Exposure Statement**

The device has been evaluated to meet general RF exposure requirement. This device must not be co-located for operating in conjunction with any other antenna or transmitter. The distance between user and products should be no less than 20cm.

#### **Canada Innovation, Science and Economic Development (ISED) Statement**

This device contains licence-exempt transmitter(s)/receiver(s) that comply with Innovation, Science and Economic Development Canada's licence exempt RSS(s). Operation is subject to the following two conditions: (1) This device may not cause interference.

(2) This device must accept any interference, including interference that may cause undesired operation of the device.

Cet dispositif contient les émetteurs/récepteurs autoriser-exempts qui sont conformes au permis RSS exempt du Canada d'innovation, de la Science et de développement économique. L'opération est sujette aux deux conditions suivantes:

(1) Cet dispositif peut ne pas causer l'interférence.

(2) Cet dispositif doit accepter n'importe quelle interférence, y compris l'interférence qui peut causer le fonctionnement peu désiré du dispositif.

This device complies with ISED RF radiation exposure limits set forth for an uncontrolled environment. This transmitter must not be co-located or operating in conjunction with any other antenna or transmitter. This device must be installed and operated with a minimum distance of 20 cm between the radiator and user body.

Cet dispositif doit être installé et exploité à une distance minimale de 20 cm entre le radiateur et les corps.

#### **WHERE TO FIND HELP**

#### **Online:**

Check out the help section and the troubleshooting guide at: **Avnet.com/MaaxBoard-help**

Check out the documentation at: **Avnet.com/MaaxBoard**

#### **Email:**

Technical issues: **support@embest-tech.com**

Sales: **globalsales@embest-tech.com**

Copyright 2019 EMBEST/Avnet, Inc. The Avnet logo is a registered trademarks of Avnet, Inc. All other brands are the property of their respective owners.